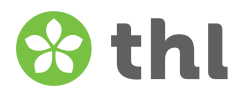

# **Anvisning till dataregistreraren för att logga in och spara svar till enkäten Berätta om din service**

Verksamhetsenheten kan välja om 1) klienterna och/eller deras assistenter endast ska svara elektroniskt eller 2) om klienterna och/eller deras assistenter ges möjlighet att välja mellan att svara på papper. Om verksamhetsenheten väljer genomförandesätt 2, ansvarar enheten för att registreringen av svaren i pappersform i den elektroniska enkäten. Svaren kan sparas centraliserat till exempel inom serviceproducenten. Då ska man dock se till att klientsvaren sparas med varje verksamhetsenhets egna inloggningskoder.

Man loggar in i den elektroniska enkäten med inloggningskoder (länk och inloggningskod) som är verksamhetsenhetsspecifika. Med hjälp av de **verksamhetsenhetsspecifika** inloggningskoderna identifieras enheten från vilket svaret har getts.

Det finns två enkäter: 1) enkät för klienter inom hemvården och 2) enkät för klienter på serviceboende med heldygnsomsorg. Inloggningskoderna har skickats till verksamhetsenheterna per e-post i december 2023.

- Hemvårdens enheter får verksamhetsenhetsspecifika inloggningskoder till hemvårdens enkät
- Enheterna för serviceboende med heldygnsomsorg får verksamhetsenhetsspecifika inloggningskoder för enkäten för serviceboende med heldygnsomsorg
- Kombinationsenheter (hybridenheter) har klienter som får heldygnsomsorg och ickeheldygnsomsorg får verksamhetsenhetsspecifika inloggningskoder för både hemvård och serviceboende med heldygnsomsorg.

## **Så här sparas klientsvaren i den elektoniska enkäten Berätta om din service:**

**1.** Den e-post som verksamhetsenheterna fick i december är tvådelad. Det första meddelandet innehåller en länk till frågeformuläret och det andra meddelandet en inloggningskod.

## Meddelande 1/2:

Exempelenhetens länk till klientenkäten för hemvården är:

tutkimus.thl.fi/tunnukset/kerro24/00000

Den elektroniska enkäten öppnas 10.1.2024.

#### Meddelande 2/2:

Exempelenhetens inloggningskod till klientenkäten för hemvården är:

#### KHA1AAA

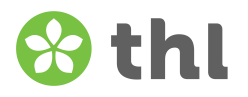

**2.** Skriva av den verksamhetsenhetsspecifika webbadressen som du har fått, dvs. länken (tutkimus.thl.fi/tunnukset/kerro24/ -från början) till Webbläsären och ange en inloggningskod i fältet som öppnas på den plats som är reserverad för den. Tryck "Logga in". Språket kan vid behov bytas från sidans övre högra hörn.

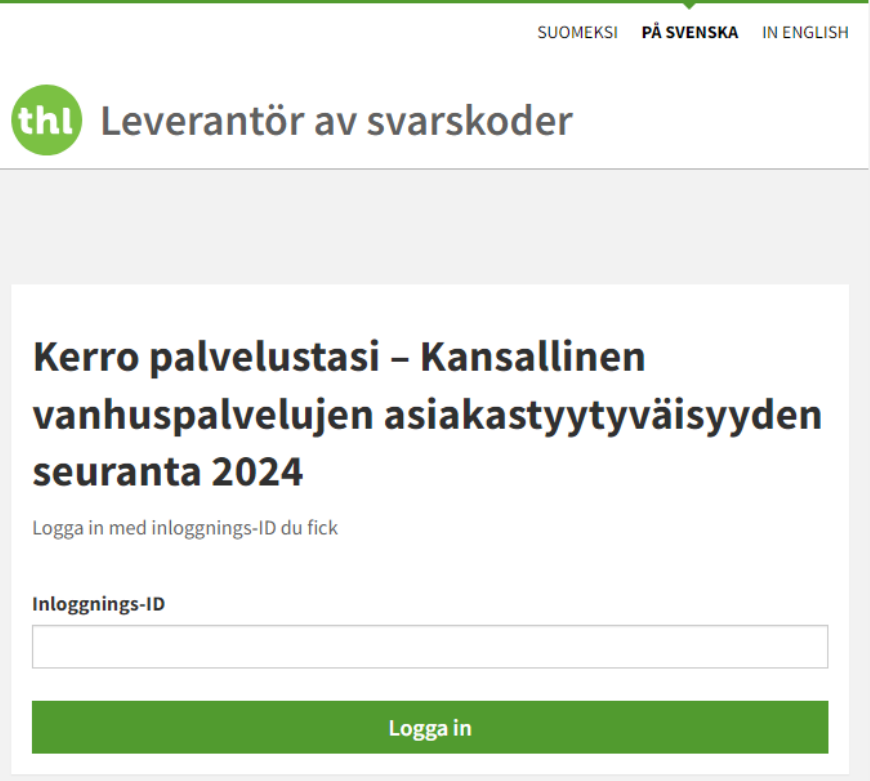

**3.** Fyll i kundens svar på enkäten. Bekräfta i slutet av enkäten ännu att svaret är klart. Klicka på knappen "Skicka".

> Enkäten är ifylld och jag vill skicka den till Institutet för hälsa och välfärd. Anvisning: Du måste svara på kryssrutan. Klicka slutligen på knappen Skicka.

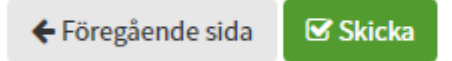

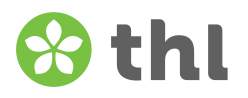

**4.** Du får ett meddelande på skärmen om svaret du lämnade. Logga ut från enkäten. Obs! Tryck inte på "Fyll i nästä blankett" -knappen. Avsluta fliken i webbläsaren.

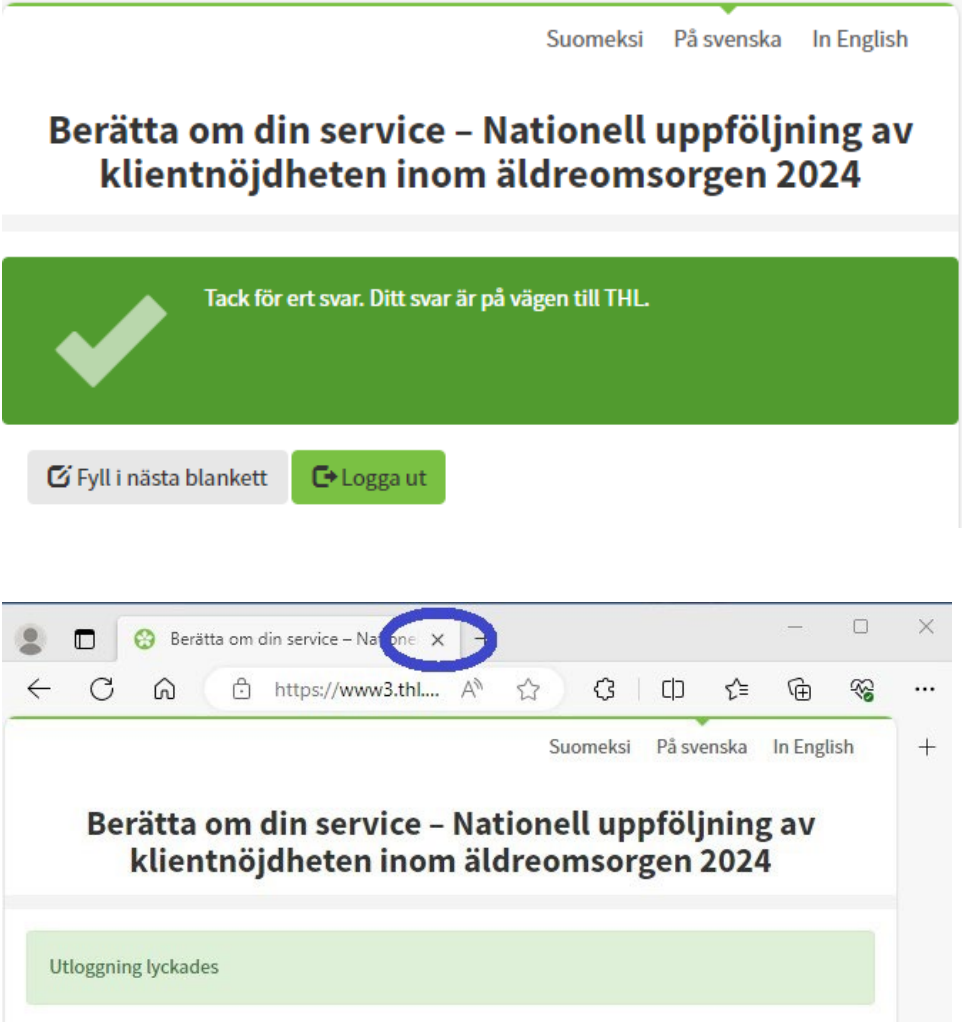

- **5.** Du kan skriva in ett nytt svar på samma flik tre minuter efter att du skickat det föregående svaret. Om du vill spara nästa klientsvar omedelbart, öppna en ny flik.
- **6.** Enkäten är öppen till den 27 mars 2024 kl. 24:00. Efter det stängs förfrågan och svar kan inte sparas längre.

**\_\_\_\_\_\_\_\_\_\_\_\_\_\_\_\_\_\_\_\_\_\_\_\_\_\_\_\_\_\_\_\_\_\_\_\_\_\_\_\_\_\_\_\_\_\_\_\_\_\_\_\_\_\_\_\_\_\_\_\_\_\_\_\_\_\_\_\_\_\_\_\_\_\_\_\_\_\_\_\_\_\_\_\_**

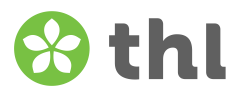

## **Om du misslyckas med att logga in i enkäten:**

- Om du misslyckas med att logga in i enkäten, stäng fliken i webbläsaren och prova att logga in igen. Öppna en ny flik och ange din webbadress, dvs. länk (tutkimus.thl.fi/tunnukset/kerro24/ -från början) till Webbläsaren och ange en inloggningskod i fältet som öppnas på den plats som är reserverad för den. Tryck "Logga in".
- Kontrollera att du har skrivit in inloggningskoden med det största alfabetet, t.ex. **KHA**1**AAA**.
- Vid upprepade inloggningsproblem kontakta din kontaktperson och kolla tillsammans om länken och inloggningskoden är korrekta. Vid behov kan du även kontakta THL via e-post eller telefon. E-post: kerropalvelustasi(a)thl.fi och telefonnummer: 029 524 6188. Telefonen är öppen må–on kl. 9–11 fram till on 27.3.

**\_\_\_\_\_\_\_\_\_\_\_\_\_\_\_\_\_\_\_\_\_\_\_\_\_\_\_\_\_\_\_\_\_\_\_\_\_\_\_\_\_\_\_\_\_\_\_\_\_\_\_\_\_\_\_\_\_\_\_\_\_\_\_\_\_\_\_\_\_\_\_\_\_\_\_\_\_\_\_\_\_\_\_\_**